Муниципальное бюджетное учреждение дополнительного образования «Центр дополнительного образования им. Л.Е. Лукиной» муниципального района «Горный улус» Республики Саха (Якутия)

Принята на заседании педагогического совета от « 1» eller et f2021 г.

Утверждаю улиги Директор МБУ ДО «ЦДО им. Л.Е. Лукиной» Collected A.M. Колесова OT « A RECEPTE OF 2021 г. \* OTPH 1021401

#### Дополнительная общеобразовательная программа

#### «Графический дизайн»

Возраст обучающихся 13 - 18 лет

Срок реализации программы: 1 год (144 ч.)

Составитель: Степанов С.П.

педагог дополнительного образования

с.Бердигестях 2021г.

# **Содержание**

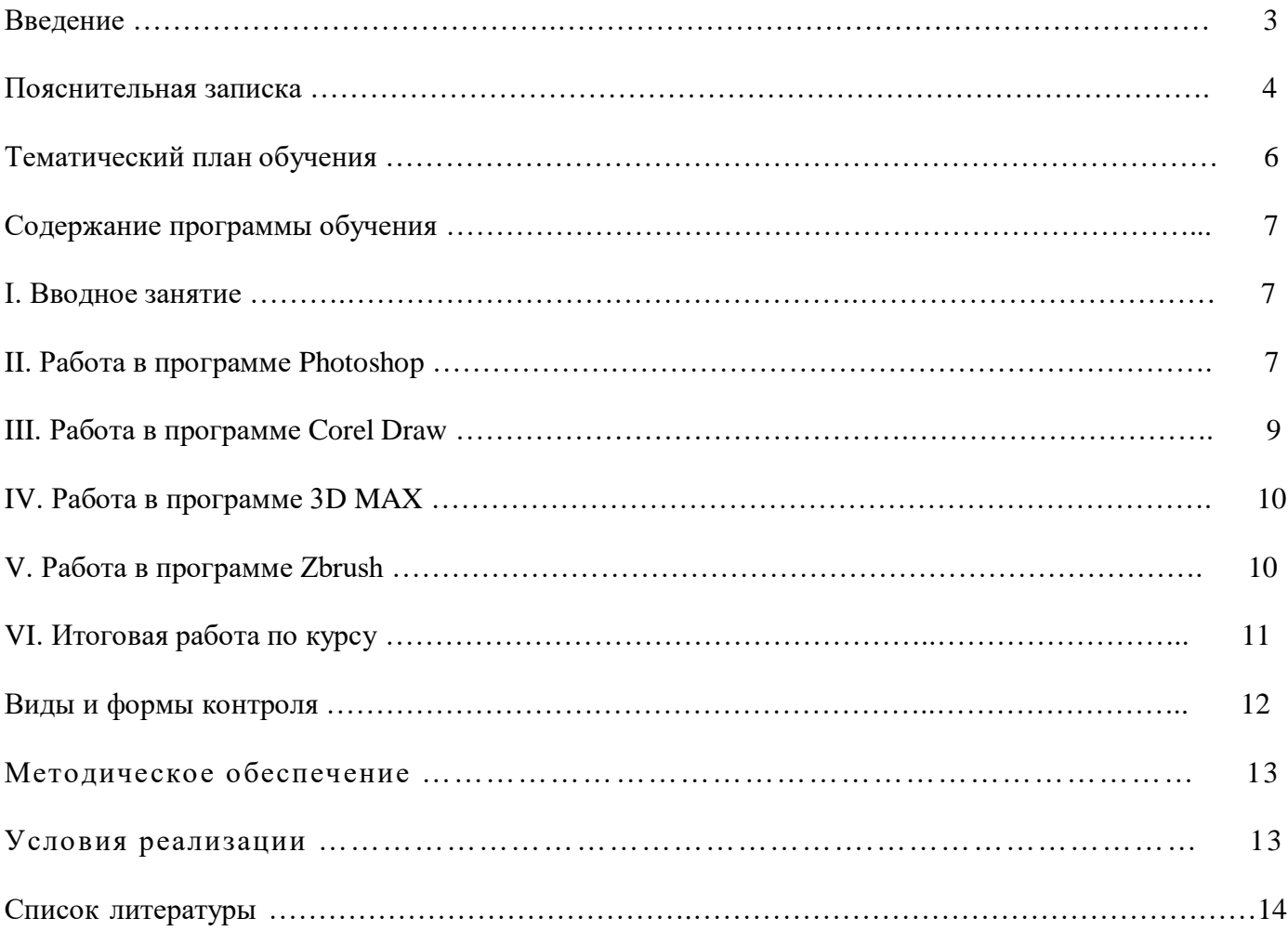

#### **Введение**

Графический дизайнер специализируется на оформлении окружающей среды средствами графики. Он работает с вывесками, рекламными щитами, плакатами, указателями, знаками и схемами, а также заботится об удобочитаемости необходимой информации, такой как интернетсайты, журналы, газеты, листовки, обложки книг и дисков, меню в ресторане, каталоги товаров, визитки, а также упаковка продуктов, промтоваров и графическое оформление витрин. Профессия графического дизайнера имеет несколько направлений, и один дизайнер может работать либо в одном из них, либо совмещать два или три направления. К направлениям графического дизайна относятся: фирменный стиль и брендинг, разработка шрифтов, дизайн рекламы, дизайн книг, журналов и газет, дизайн для Интернет. Графические дизайнеры работают в дизайн-студиях, брендинговых и рекламных агентствах, издательствах, на любых государственных предприятиях и в частных фирмах, предпочитающих держать в штате собственного дизайнера.

К важным качествам дизайнера относятся: развитый художественный вкус, образное и объемно-пространственное мышление, инициативность, креативность, изобретательность, чувство стиля, зрительная память, вовлеченность в современную культуру.

Дизайнер должен уметь выражать свои идеи в графике (что также часто называют рисунком от руки). Знать истории искусств, дизайна и их современного состояния. Владеть специализированными компьютерными программами: Photoshop, CorelDraw, 3D MAX, Zbrush

#### **Пояснительная записка**

В современном мире компьютерная графика все шире используется в самых различных отраслях человеческой деятельности: от рекламы - до космических исследований, от игры - до серьёзных научных экспериментов. Всё чаще можно услышать словосочетание «компьютерный художник», «компьютерный дизайнер».

Специальную область информатики, занимающуюся методами и средствами создания и обработки изображений с помощью программно-аппаратных вычислительных комплексов, называют *компьютерной графикой.* Она охватывает все виды и формы представления изображений, доступных для восприятия человеком либо на экране монитора, либо в виде копии на внешнем носителе (бумага, кинопленка, ткань и прочее). Визуализация данных находит применение в самых разных сферах человеческой деятельности, например, медицина (компьютерная томография), научные исследования, моделирование тканей и одежды, опытно-конструкторские разработки.

На специализацию в отдельных областях указывают названия некоторых разделов: инженерная графика, научная графика, Web-графика, компьютерная полиграфия и прочие. На стыке компьютерных, телевизионных и кинотехнологий образовалась область компьютерной графики и анимации.

Настоящая программа занятий курса «Графический дизайн» является примерной и носит вариативный характер. В зависимости от навыков учащихся, преподаватель может вносить изменения: сокращать материал по одной теме, увеличивать по другой, вносить новые задания, но при этом обязательно реализовывать **цель** данного курса:

 *развитие интеллектуальных и творческих способностей детей и подростков через информационную культуру.*

Направленность программы: *научно-техническая.*

- Программа курса «Графический дизайн» решает следующие **задачи:**
- познакомить учащихся с графической информацией и ее обработкой;
- овладеть умением работать с двумя видами графической информации (растровой и векторной);
- сформировать знания, умения и навыки учащихся, необходимые для работы на современных компьютерах с графическими пакетами программ Photoshop, Corel Draw, 3D MAX, Zbrush;
- ознакомить с различными видами изобразительного искусства, светотенью, цветоведением, перспективой, основами композиции и научить использовать эти знания при работе с компьютером;
- выработать навыки применения средств графических программ в повседневной жизни, в учебной деятельности, дальнейшем освоении профессий.

На теоретических и практических занятиях у детей формируются практические навыки, воспитывается художественный вкус, развивается усидчивость и внимательность. Творческая деятельность ребят помогает им в освоении учебного материала и организации досуга.

Программа рассчитана на возрастную категорию 13-18 лет. В группы принимаются все желающие, имеющие первоначальные компьютерные знания: прошедшие обучение в группе «Компьютерная грамотность», знающие структуру строения информации и умеющие создавать и сохранять документ в приложениях, так как графические программы Photoshop, CorelDraw, 3D MAX, Zbrush являются профессиональными программами, сложными для человека, не работающего с компьютером.

Программа предполагает знакомство с основами компьютерной грамотности, устройствами, входящими в состав ПК, сведениями об операционной системе.

Время реализации программы 1 год: 128 часа.

Состав групп - постоянный, количество обучающихся 40 человек.

Приведённый в программе перечень знаний и практических умений, которыми должны овладеть учащиеся, поможет педагогу правильно расставить акценты в обучении, объективно оценить работу воспитанника.

Более глубокому освоению содержания программы, а также оценке получаемых результатов будут способствовать лабораторные и практические работы, тесты по отдельным разделам программы, викторины, конкурсы и выставки творческих работ учащихся, что позволит отслеживать и оценивать результативность обучения.

Итогом обучения детей по данному курсу будет защита творческого проекта, выполненная в графическом редакторе и 3д моделированию.

#### **Нормативно-правовое обеспечение:**

- Федеральный закон «Об образовании в Российской Федерации» от 29 декабря 2012 г. № 273-ФЗ;

- Указ Президента РФ от 1 июня 2012 года № 761 «Национальная стратегия действий в интересах детей на 2012–2017 годы»;

- Концепция развития дополнительного образования детей от 4 сентября 2014 года № 1726-р;

- Приоритетный проект «Доступное дополнительное образование детей»;

- Порядок организации и осуществления образовательной деятельности по дополнительным общеобразовательным программам (от 29.08.2013 г.);

- Закон РС(Я) «О правах ребенка» (от 01.07.1994 г. З № 23-10);

- Закон Республики Саха (Якутия) от 15 декабря 2014 г. 1401-3 N 359-V «Об образовании в Республике Саха (Якутия)» (с изменениями и дополнениями);

- Стратегия действий в интересах детей Республики Саха (Якутия) (от 14 декабря 2012 года № 1769);

- Постановления Главного государственного санитарного врача Российской Федерации от 04.08.2014 г. № 41 «Об утверждении СанПин 2.4.4.3172 – 14 «Санитарно-эпидемиологические требования к устройству, содержанию и организации режима работы образовательных организаций дополнительного образования детей», Уставом МБУ ДО «Центр дополнительного образования им.Л.Е.Лукиной».

# **Тематический план обучения**

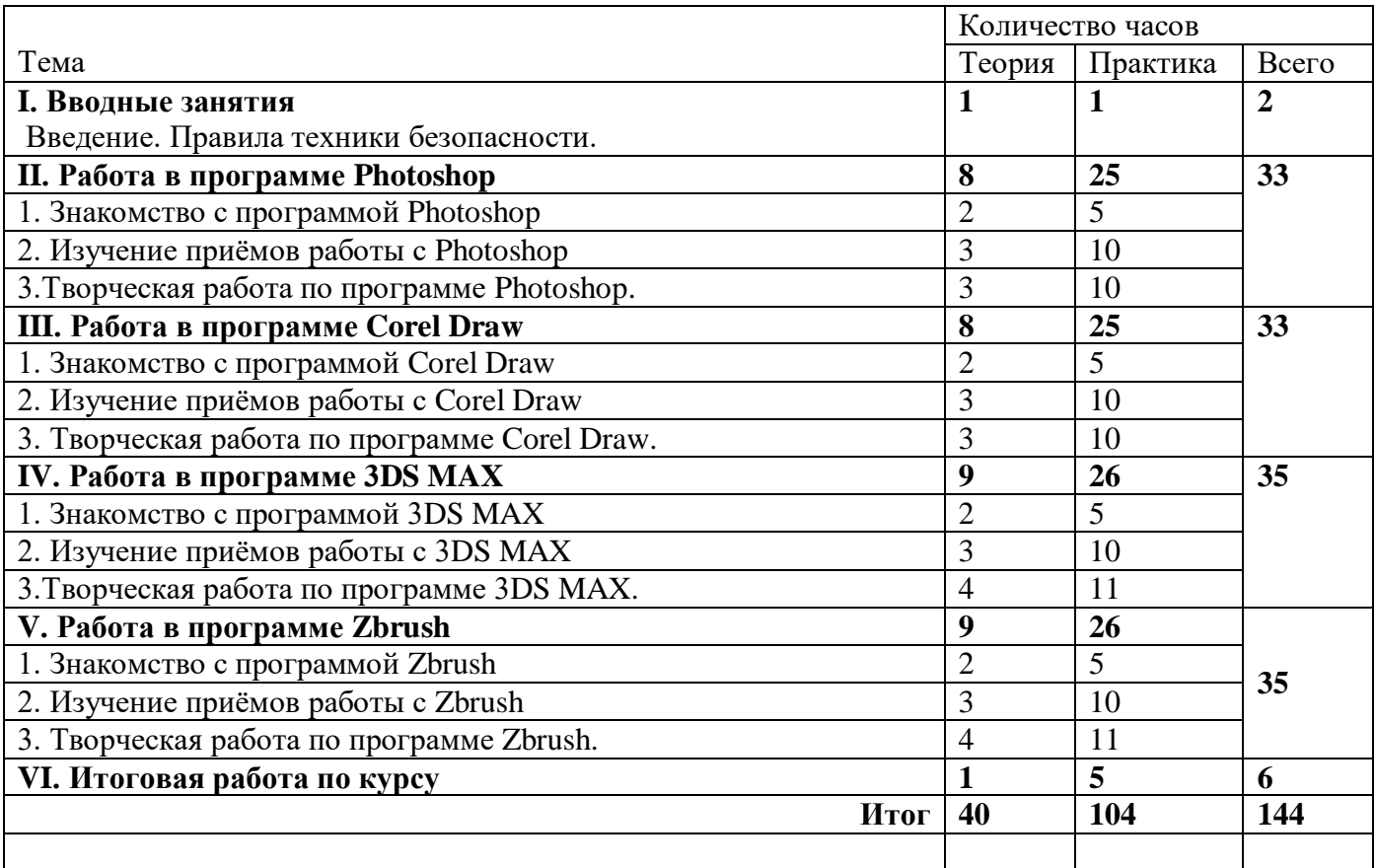

#### **Содержание программы обучения**

#### **I. Вводное занятие**

Техника безопасности. Устройство компьютера. Клавиатура. Организация хранения информации в компьютере. Работа с приложениями, документами, папками, ярлыками. Клавиатура.

### **II. Работа в программе Photoshop**

#### *Тема 1. Знакомство с программой Photoshop*

Знакомство с программой и её интерфейс. Ознакомление с палитрой инструментов.

#### *Тема 2. Изучение приёмов работы с Photoshop*

- *Рабочая среда:*
- 1. [Основные](https://helpx.adobe.com/content/help/ru/ru/photoshop/using/workspace-basics.html) сведения о рабочей среде
- 2. Создание [документов](https://helpx.adobe.com/content/help/ru/ru/photoshop/using/create-documents.html)
- 3. Панель инструментов Adobe Photoshop
- *Основные сведения об изображениях и работе с ними:*
- 1. Изменение размера [изображений](https://helpx.adobe.com/content/help/ru/ru/photoshop/using/resizing-image.html)
- 2. Работа с растровыми и векторными [изображениями](https://helpx.adobe.com/content/help/ru/ru/photoshop/using/image-essentials.html)
- 3. Размер и разрешение [изображения](https://helpx.adobe.com/content/help/ru/ru/photoshop/using/image-size-resolution.html)
- 4. Создание, открытие и импорт [изображений](https://helpx.adobe.com/content/help/ru/ru/photoshop/using/creating-opening-importing-images.html)
- 5. [Изменение размеров фотографии](http://balbesof.net/article/a-42.html)

#### *Слои:*

- 1. [Основные](https://helpx.adobe.com/content/help/ru/ru/photoshop/using/layer-basics.html) сведения о слоях
- 2. Создание слоев и групп и [управление](https://helpx.adobe.com/content/help/ru/ru/photoshop/using/create-layers-groups.html) ими
- 3. Выделение, [группировка](https://helpx.adobe.com/content/help/ru/ru/photoshop/using/selecting-grouping-linking-layers.html) и связывание слоев
- 4. [Непрозрачность](https://helpx.adobe.com/content/help/ru/ru/photoshop/using/layer-opacity-blending.html) и наложение слоев

#### *Выделения*

- 1. Рабочая среда [«Выделение](https://helpx.adobe.com/content/help/ru/ru/photoshop/using/select-mask.html) и маска»
- 2. Быстрое [выделение](https://helpx.adobe.com/content/help/ru/ru/photoshop/using/making-quick-selections.html) областей
- 3. Начало работы с [выделениями](https://helpx.adobe.com/content/help/ru/ru/photoshop/using/making-selections.html)
- 4. Выделение при помощи [инструментов](https://helpx.adobe.com/content/help/ru/ru/photoshop/using/selecting-lasso-tools.html) группы «Лассо», [«Область»](https://helpx.adobe.com/content/help/ru/ru/photoshop/using/selecting-marquee-tools.html)
- 5. Выбор цветового диапазона в [изображении](https://helpx.adobe.com/content/help/ru/ru/photoshop/using/selecting-color-range-image.html)

#### *Коррекции изображений:*

- 1. Деформация [перспективы](https://helpx.adobe.com/content/help/ru/ru/photoshop/using/perspective-warp.html)
- 2. [Уменьшение](https://helpx.adobe.com/content/help/ru/ru/photoshop/using/reduce-camera-shake-induced-blurring.html) размытия в результате движения камеры
- 3. Примеры использования инструмента [«Восстанавливающая](https://helpx.adobe.com/content/help/ru/ru/photoshop/using/healing-examples.html) кисть»
- 4. [Корректировка](https://helpx.adobe.com/content/help/ru/ru/photoshop/using/adjusting-image-sharpness-blur.html) резкости и размытия изображения

#### *Исправление и восстановление изображений:*

- 1. Удаляйте объекты с фотографий с помощью функции «Заливка с учетом [содержимого»](https://helpx.adobe.com/content/help/ru/ru/photoshop/using/content-aware-fill.html)
- 2. Заплатка и [перемещение](https://helpx.adobe.com/content/help/ru/ru/photoshop/using/content-aware-patch-move.html) с учетом содержимого
- 3. [Ретуширование](https://helpx.adobe.com/content/help/ru/ru/photoshop/using/retouching-repairing-images.html) и исправление фотографий
- 4. Коррекция искажений [изображения](https://helpx.adobe.com/content/help/ru/ru/photoshop/using/correcting-image-distortion-noise.html) и шума

### *Преобразование изображений:*

- 1. [Трансформирование](https://helpx.adobe.com/content/help/ru/ru/photoshop/using/transforming-objects.html) объектов
- 2. Настройка [кадрирования,](https://helpx.adobe.com/content/help/ru/ru/photoshop/using/adjusting-crop-rotation-canvas.html) поворотов и холста
- 3. [Кадрирование](https://helpx.adobe.com/content/help/ru/ru/photoshop/using/crop-straighten-photos.html) и выравнивание фотографий
- 4. Создание и [редактирование](https://helpx.adobe.com/content/help/ru/ru/photoshop/using/create-panoramic-images-photomerge.html) панорамных изображений
- 5. Деформация [изображений,](https://helpx.adobe.com/content/help/ru/ru/photoshop/using/warp-images-shapes-paths.html) фигур и контуров
- 6. [Исправление](https://helpx.adobe.com/content/help/ru/ru/photoshop/using/vanishing-point.html) перспективы

### *Рисование и живопись:*

- 1. Сведения о [рисовании](https://helpx.adobe.com/content/help/ru/ru/photoshop/using/drawing.html)
- 2. [Построение](https://helpx.adobe.com/content/help/ru/ru/photoshop/using/drawing-shapes.html) фигур
- 3. Рисование [симметричных](https://helpx.adobe.com/content/help/ru/ru/photoshop/using/paint-symmetry.html) орнаментов
- 4. [Модификация](https://helpx.adobe.com/content/help/ru/ru/photoshop/using/modify-shapes.html) фигур
- 5. [Инструменты](https://helpx.adobe.com/content/help/ru/ru/photoshop/using/painting-tools.html) раскраски
- 6. Создание и [изменение](https://helpx.adobe.com/content/help/ru/ru/photoshop/using/creating-modifying-brushes.html) кистей

### *Текст:*

- 1. Работа со [шрифтами](https://helpx.adobe.com/content/help/ru/ru/photoshop/using/svg-fonts.html)
- 2. [Форматирование](https://helpx.adobe.com/content/help/ru/ru/photoshop/using/formatting-characters.html) символов
- 3. [Форматирование](https://helpx.adobe.com/content/help/ru/ru/photoshop/using/formatting-paragraphs.html) абзацев
- 4. Создание [эффектов](https://helpx.adobe.com/content/help/ru/ru/photoshop/using/creating-type-effects.html) текста
- 5. [Редактирование](https://helpx.adobe.com/content/help/ru/ru/photoshop/using/editing-text.html) текста

### *Фильтры и эффекты:*

- 1. [Основные](https://helpx.adobe.com/content/help/ru/ru/photoshop/using/filter-basics.html) сведения о фильтрах
- 2. [Использование](https://helpx.adobe.com/content/help/ru/ru/photoshop/using/liquify-filter.html) фильтра «Пластика»
- 3. [Использование](https://helpx.adobe.com/content/help/ru/ru/photoshop/using/blur-gallery.html) эффектов группы «Галерея размытия»
- 4. [Добавление](https://helpx.adobe.com/content/help/ru/ru/photoshop/using/add-lighting-effects1.html) эффектов освещения

## *Сохранение и экспорт:*

- 1. Сохранение [изображений](https://helpx.adobe.com/content/help/ru/ru/photoshop/using/saving-images.html)
- 2. [Форматы](https://helpx.adobe.com/content/help/ru/ru/photoshop/using/file-formats.html) файла
- 3. [Поддерживаемые](https://helpx.adobe.com/content/help/ru/ru/photoshop/using/supported-file-formats-photoshop-cs6.html) форматы файлов
- 4. Сохранение файлов в других [графических](https://helpx.adobe.com/content/help/ru/ru/photoshop/using/saving-files-graphics-formats.html) форматах

## *Тема 3. Творческая работа по программе Photoshop*

## **III. Работа в программе Corel Draw**

## *Тема 1. Знакомство с программой Corel Draw*

Знакомство с программой и её интерфейс.

Ознакомление с палитрой инструментов.

## *Тема 2. Изучение приёмов работы с Corel Draw*

- 1. Основы работы с программой
- 2. Навыки работы с объектами
- 3. Создание и редактирование кривых
- 4. Работа с цветом
- 5. Средства повышенной точности
- 6. Приемы и инструменты работы над фирменным стилем
- 7. Оформление текста
- 8. Использование спецэффектов
- 9. Экспорт документа в стандартные графические форматы. Печать документа.

### **IV. Работа в программе 3D MAX**

#### *Тема 1. Знакомство с программой 3D MAX*

Знакомство с программой и её интерфейс. Ознакомление инструментами.

#### *Тема 2. Изучение приёмов работы с 3D MAX*

- 1. Основы работы в 3ds MAX
- 2. Панель инструментов
- 3. Примитивы
- 4. Модификаторы
- 5. Редактор материалов
- 6. Лофтинговое моделирование
- 7. Полигональное моделирование
- 8. Сплайновое моделирование

### **V. Работа в программе Zbrush**

### *Тема 1. Знакомство с программой Zbrush*

Знакомство с программой и её интерфейс. Ознакомление инструментами.

### *Тема 2. Изучение приёмов работы с Zbrush*

- 1. Обзор инструментов Zbrush
- 2. Интерфейс и его структура
- 3. Работа с Subtools
- 4. Настройка интерфейса
- 5. ZSpheres и ZSketch
- 6. Работа со слоями
- 7. Настройка кистей
- 8. Создание и настройка альф
- 9. Создание сложных кистей.
- 10. Моделинг zmodeler brush
- 11. Моделирование при помощи операций Boolean
- 12. Оптимизация сабтулов. Ретопология
- 13. Генераторы массивов
- 14. Материалы, свет, текстуринг, рендеринг и композитинг.
- 15. Экспорт карт.

## *Тема 3. Творческая работа по программе Zbrush*

# **VI. Итоговая работа по курсу**

# *По окончанию первого года обучения учащийся должен*

# *знать / понимать:*

 принцип работы основных устройств ПК (состав системного блока, устройств ввода и вывода и т.д.);

программный принцип работы компьютера;

 принцип дискретного (цифрового) представления информации, в том числе графической;

 принцип работы в информационном пространстве Windows, работы с файлами и папками;

• графический пользовательский интерфейс;

 назначение и возможности растрового графического редактора Photoshop и векторного графического редактора Corel DRAW;

 назначение и возможности программного обеспечения для 3D-моделирования, анимации и визуализации 3D MAX и Zbrush.

# *уметь:*

- работать с ПК и его периферийным оборудованием;
- пользоваться операционной средой Windows;

 работать в растровом и векторном графическом редакторе: Photoshop и Corel DRAW (создавать рисунки, чертежи, макеты полиграфической продукции);

 работать в программном для 3D-моделирования 3DS MAX и Zbrush (создавать трехмерные объекты, персонажи, макеты).

# Виды и формы контроля

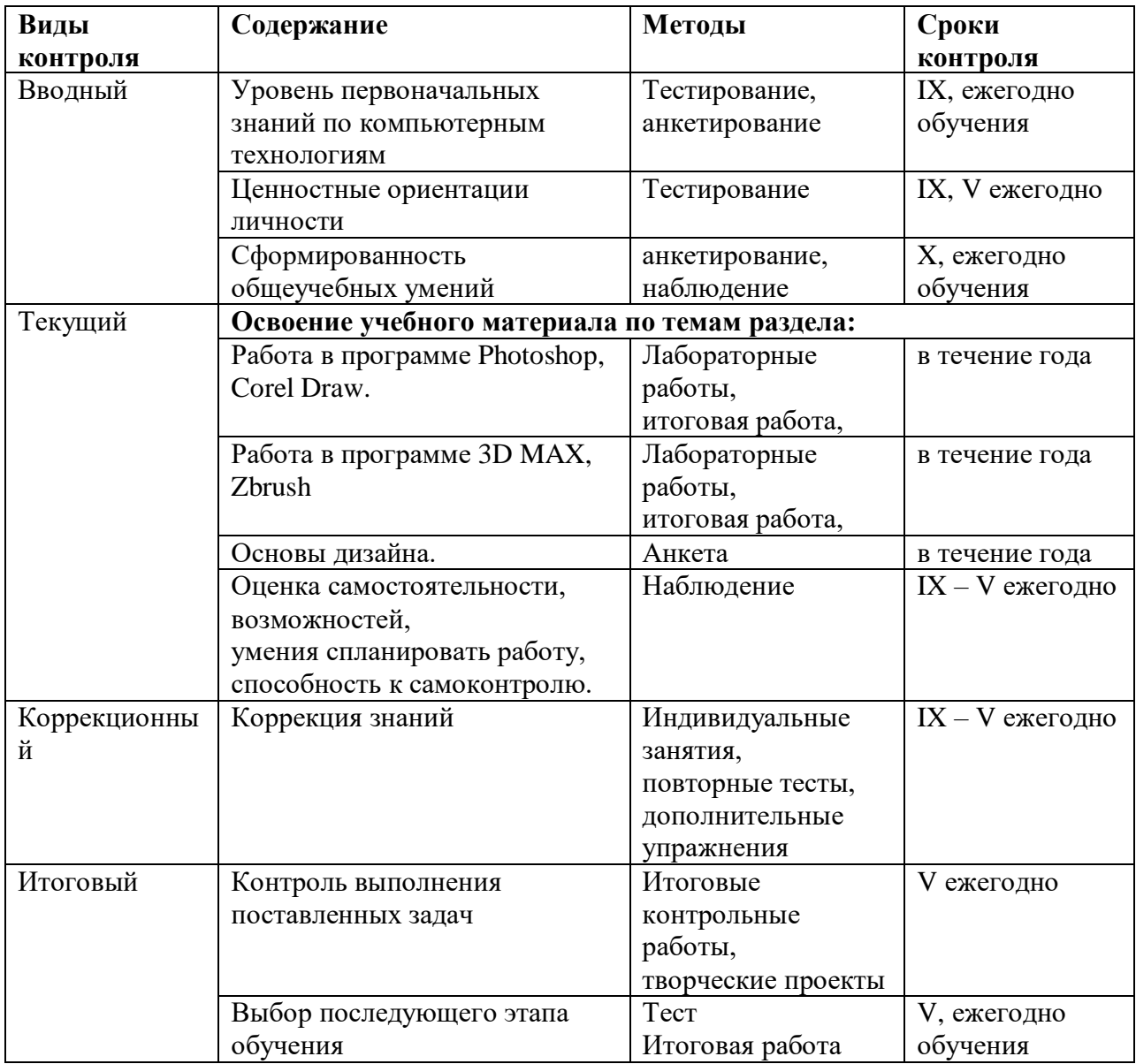

Для реализации настоящей программы используются основные методы работы – развивающего обучения (проблемный, поисковый, творческий), дифференцированного обучения (уровневые, индивидуальные задания, вариативность основного модуля программы), игровые. При этом используются разнообразные формы проведения занятий: беседа, лекция, объяснение, демонстрация и показ слайдов (с использованием обучающих компьютерных программ и оборудования), практическая и лабораторная работа, виртуальная экскурсия, творческая работа, конференция, конкурс работ, викторина, тест.

Программа составлена с учетом санитарно -гигиенических требований к порядку проведения занятий и адаптирована к возрастным особенностям учащихся. Занятия организует педагог высшей категории, имеющий высшее художественное образование и дополнительное образов ание по соответствующей специальности и опыт работы в сфере образования.

Выбор методов и форм для реализации настоящей программы определяется:

- поставленными целями и задачами;
- принципами обучения: от практической деятельности к развитию всех качеств личности, индивидуальный подход к личности каждого ребенка;
- возможностями учащихся на данном этапе обучения (возрастные особенности, уровень подготовленности);
- наличием соответствующей материально -технической базы.

#### **Условия реализации**

Для успешной реализации программы необходим компьютерный класс с проектором, принтером, сканером.

Photoshop, Corel DRAW, 3D MAX, Zbrush относятся к профессиональным программам и ориентированы на достаточно высокий аппаратный уровень.

### **Список литературы для педагогов и учащихся**

- 1. Романов Р.Р. Основы работы в редакторе векторной графики CorelDRAW». Учебнометодическое пособие. – с. Бердигестях, 2018 – 34 с.
- 2. Бурлаков М. CorelDraw 10. Справочник. С/Пб.: «Питер», 2001.
- 3. Ф.Кобурн, П. Маккормик. «Эффективная работа с CorelDraw», «Питер», Санкт-Петербург, 1998.
- 4. Владимир Лесняк. «Графический дизайн (основы профессии)» , Index Market, 2011.
- 5. Сомов Ю. «Художественное конструирование промышленных изделий», Москва, «Машиностроение», 2007.
- 6. Гиббс Дженни «Настольная книга дизайнера интерьера», Москва, БММ АО, 2006 О.
- 7. Яцюк О. «Основы графического дизайна на базе компьютерных технологий», Санкт-Петербург, 2004.
- 8. Официальный курс обучения пакету 3ds max; М.: НТ Пресс Москва, 2007. 159 c.
- 9. Рис, Стефани Анимация персонажей в 3D Studio MAX; СПб: Питер Москва, 1997. 416 c
- 10. Верстак, Владимир Анимация в 3ds Max 8. Секреты мастерства; СПб: Питер Москва, 2006. - 432 c.